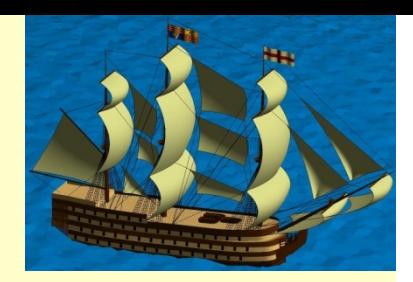

# Chapter 8 File Input and Output

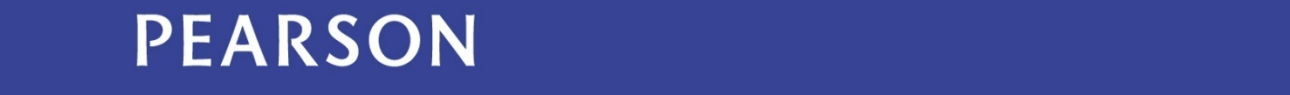

ALWAYS LEARNING

#### **Outline**

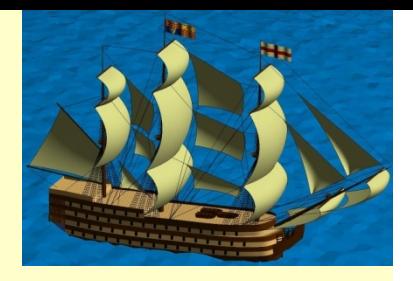

- 8.1 Concept: Serial Input and Output (I/O)
- 8.2 Workspace I/O
- 8.3 High-level I/O Functions
- 8.4 Low-level File I/O
- 8.5 Engineering Example— Engineering Data

## 8.1 Concept: Serial Input and **Output**

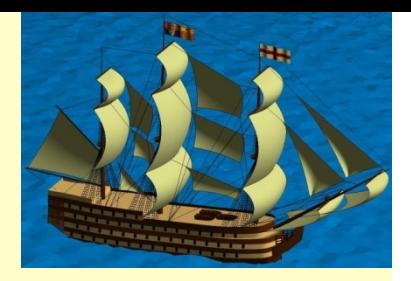

- We refer to the process of reading and writing data files as Input/Output (I/O).
- When a program opens a file by name for reading, it continually requests block of data from the file stream until the end of the file is reached.
- As the data is received, the program must identify the delimiting characters and reformat the data as represented in the file.

## 8.1 Concept: Serial Input and **Output**

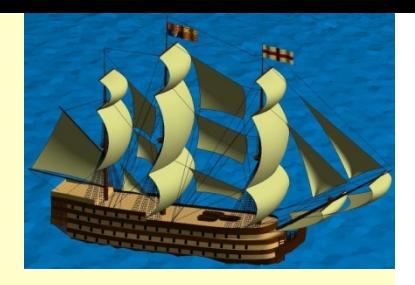

- Similarly, when writing data to a file, the program must serialize the data. To preserve the organization of the data, the appropriate delimiting characters must be inserted into the serial character stream.
- The purpose of the file I/O functions is to encapsulate them into a single system function.

#### 8.2 Workspace I/O

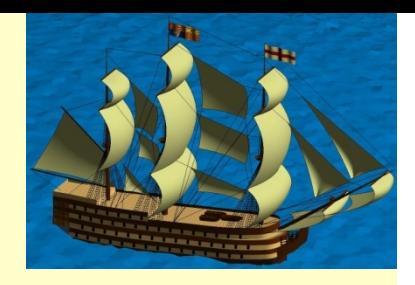

- MATLAB defines the tools to save your complete workspace to a file with the save command, and reload it with the *load* command.
- If you provide a file name, i.e. my filename, with the save command, MATLAB will save some variables or the entire workspace to my\_filename.mat:
- >> save mydata.mat a b c\*

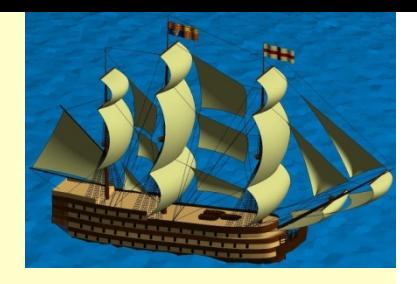

- Most programming languages require the programmer to write detailed programs to read and write files.
- Fortunately for MATLAB programmers, much of this work has been built into special file readers and writers.

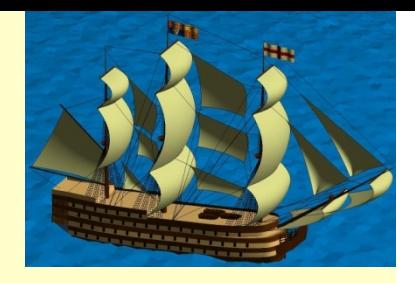

 $x = 0:1:1;$  $y = [x; exp(x)];$  %create a matrix with x, and  $f(x)$  $fid = fopen('exp.txt','w');$  %open exp.txt file for writing fprintf(fid,  $\%6.2f \%12.8f\(n',y)$ ; %save the y matrix to file fclose(fid);

#### The exp.txt file will contain the following values:

- 0.00 1.00000000
- 0.10 1.10517092

 ... 1.00 2.71828183

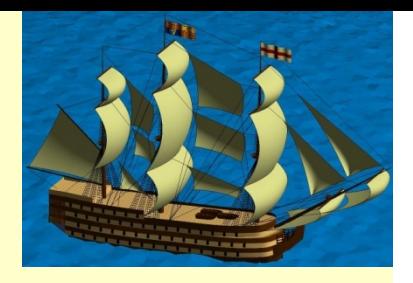

• Suppose the file we are reading contains the string

'Blackbird singing in the dead of night'

• The following command returns only five characters of the first field:

```
C = textscan(fid, '%5s', 1);
```

```
C{:}
```

```
ans = 'Black'
```
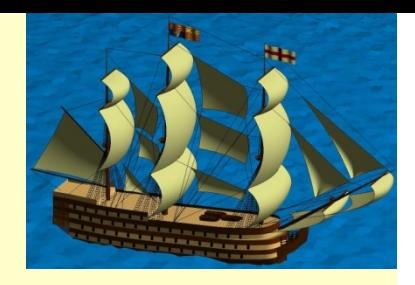

• If we continue reading from the file, textscan resumes the operation at the point in the string where you left off:

 $C =$  textscan(fid, '%s %s', 1);

• The results are C{:}  $ans = 'bird'$ ans = 'singing'

#### 8.4 Low-level File I/O

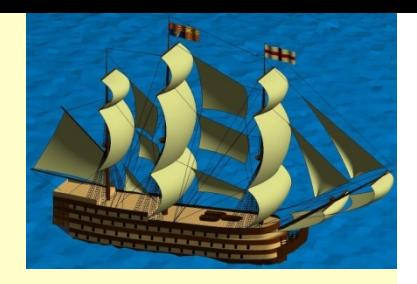

- Some text files contain data in mixed format that are not readable by the high-level file reading function.
- MATLAB provides a set of lower-level /O function that permit general-purpose text file reading and writing.
- In general:

The file must be opened to be used by subsequent functions to identify its data stream.

#### 8.4 Low-level File I/O

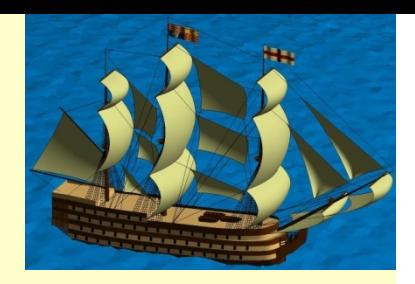

- We usually refer to this identifies as the "file handle". After the file contents have been manipulated, the file must be closed to complete the activity.
- To open a file for reading or writing, use:

 $fh = fopen(<$ filename>, <purpose>);

<filename> is the name of the file to read/write.

<purpose> specifies the purpose which may be reading: 'r', writing 'w' (file contents will be ovewritten), or append, 'a' (to append new data).

## 8.4.2 Reading Text Files

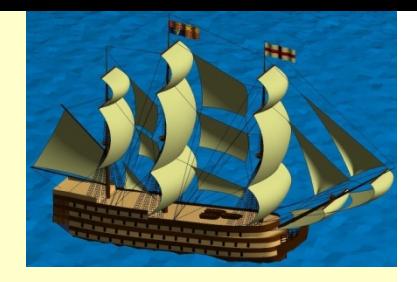

- To read a file, three levels of support are provided: reading whole lines, parsing into tokens with delimiters, or parsing into cell arrays.
	- $-$  To read a whole line use str  $=$  fgets(fh) which will return each line as a string.
	- To parse each line into tokens separated by white space delimiters, using fget $(m)$  and the tokenized function  $[\langle \langle k \rangle \rangle, \langle \langle k \rangle] =$  strtok( $\langle \langle n \rangle$ ); where; where <tk> is a string token, <rest> is the remainder of the line, and  $\langle$  ln $\rangle$  is the original string.
	- $-$  MATLAB can parse a line into a cell array by using ca  $=$  textscan(fh, <format>; where <format> is a format control string.

## 8.4.4 Writing Text Files

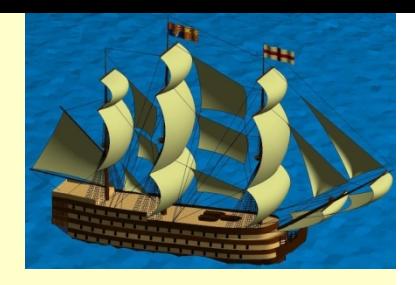

• Once a file has been opened, the fprintf(...) function can be used to write to it. At the end every file needs to be closed.

```
oh = fopen(ofn, 'w');
```

```
fprintf(oh, ln);
```

```
fclose(oh);
```
…

…

Where oh is the file ID, and In is a line of characters (a string)

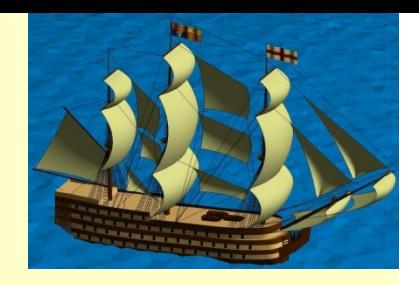

- Problem:
- Consider the problem where it is required to read a file of measurements. The data file includes repeated sets of times, dates, and measurements.
- The data file has the following format: – Number of measurements Time #1

Date #1

Measurements #1

….

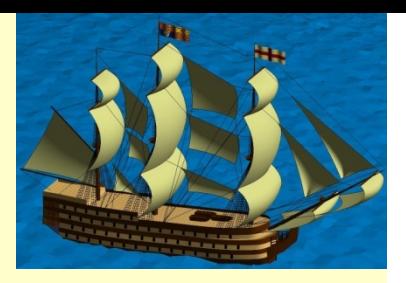

```
\vert 1 \vert% Define the file name and size of record
 2 -filename='measurements.txt';
\begin{array}{c} 3 \\ 4 \end{array}measure4:meascols=4:
 \frac{5}{6}% Open the file
7 -fid=fopen(filename);
 \bf8\overline{9}% Read the file headers, find N (one value)
        N=fscanf(fid,'%*s %*s\nN=%d\n\n',1);
10 -1112% Read each set of measurements
13 -\Box for n=1:N14
15
             % Read the time and date of each record
             struct(n).mtime=fscanf(fid.'%s',1);
16 -struct(n).mdate=fscanf(fid,'%s',1);
17 -18
             % fscanf fills the array in COLUMN ORDER,
19
20
             % so transpose the results
             struct(n).meas =fscanf(fid,'%f',[measrows, meascols])';
21 -22
23
24 -\mathsf{\mathsf{L}} end
25
26
        % Close the file
        fclose(fid);
27 -
```
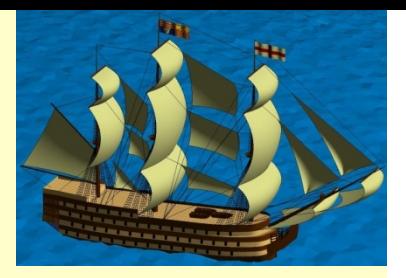

```
\gg struct(1)
  ans =mtime: '12:00:00'
      mdate: '01-Jan-1977'
      meas: [4x4 double]
  \gg struct(1). mtime
  ans =12:00:00\gg struct(1).mdate
  ans =01 - Jan - 1977\gg struct(1).meas
  ans =6.7800
     4.2100 6.5500
                                  6.5500
     9.1500  0.3500  7.5700
                                     NaN
     7.9200 8.4900 7.4300
                                  7,0600
     9,5900
                      3.9200
             9.3300
                                0.3100
fx \gg 1
```
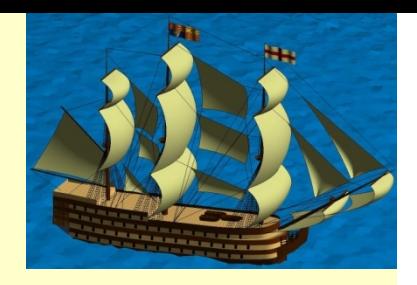

- Problem:
- Consider the problem where it is required to read a file of measurements. The data file includes repeated sets of times, dates, and measurements.
- Now consider using the EOF (End-Of-File). EOF is a condition in a computer operating system where no more data can be read from a data source. The data source is usually called a file or stream.

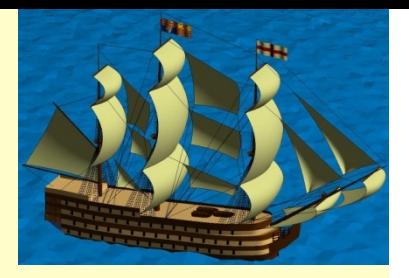

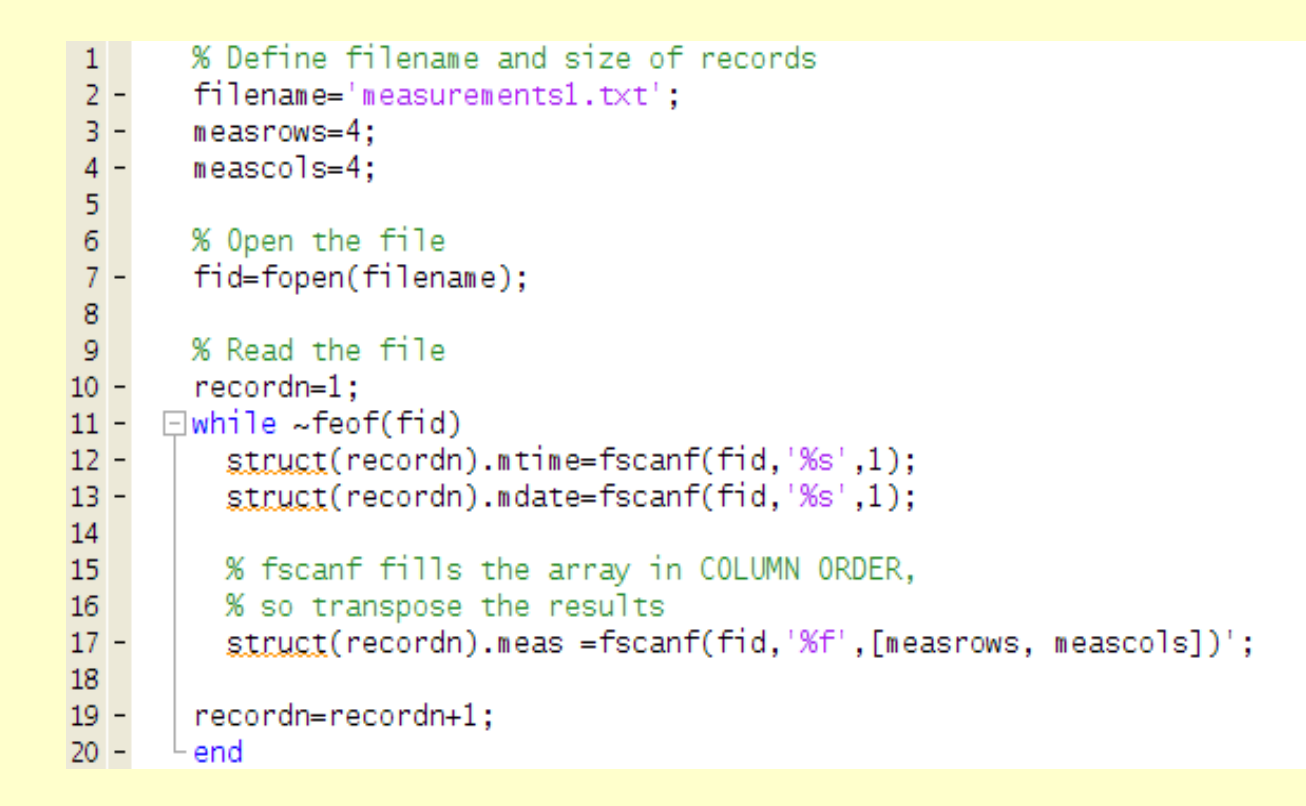

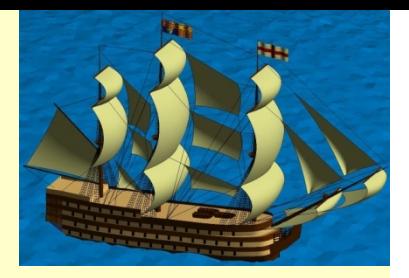

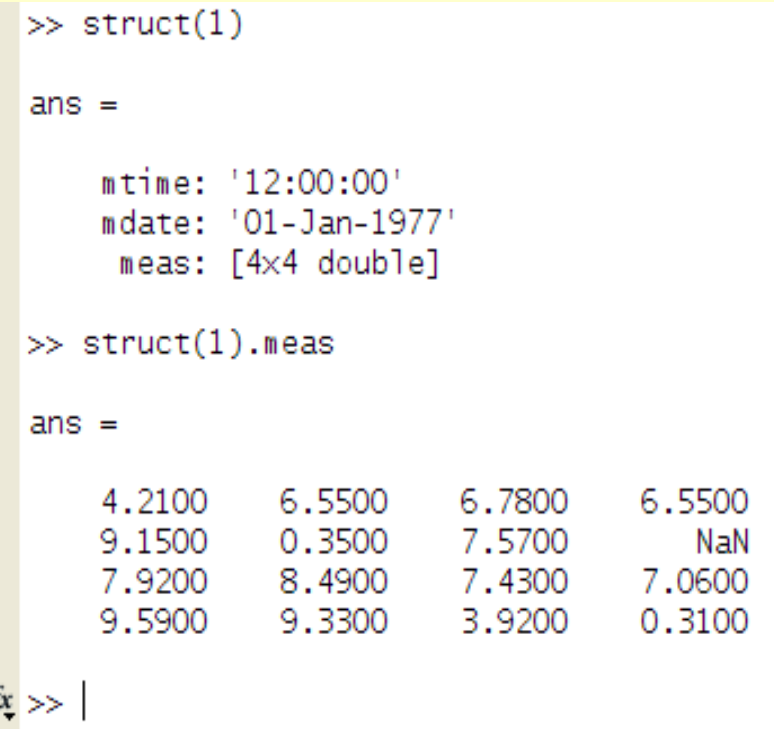

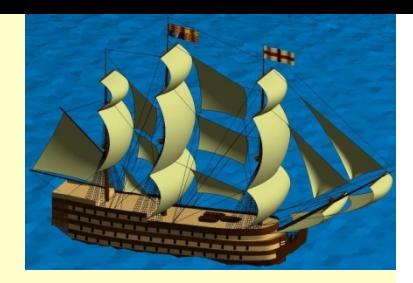

#### Homework on Chapter 8 is posted on the website:

http://www.ee.nmt.edu/~erives/289\_F12/EE289.html

#### **Homework is due within a week**